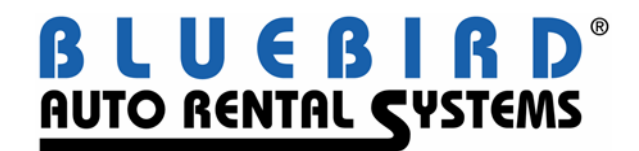

# **RentWorks Version 3.0 Service Pack 5 Release Letter January 2007**

The following significant changes appear in Service Pack 5. Note that the installation of this Service Pack will require a feature code, and several features may require Progress Version 10 (as noted).

#### New Modules

The following modules have been added:

• Signature Pads can be used to electronically capture the renter's signature. Before the contract is printed, a "script" is displayed to the renter with legal text for coverages, prepaid fuel, etc. which the renter then initials. The initials and signatures are then printed directly on the laser-based form.

The script that is displayed can be customized using the Print Program Generator (PPGen). Graphics files and the flattened-vehicle damage picture can also be displayed. This module requires Progress version 10.

- Access Dimensions accounting interface. This is a new financial interface for the Access Dimensions accounting package used in the UK.
- Silver Bullet RezLink.
- Advantage Rezlink
- Fox Rezlink (Internet and XML)
- National Car Rental Canada Reservation Link and Billing Bridge to Odyssey
- Highway Toll Administration (HTA) interface for toll violations
- Violation Management Services (VMS) interface for parking ticket processing

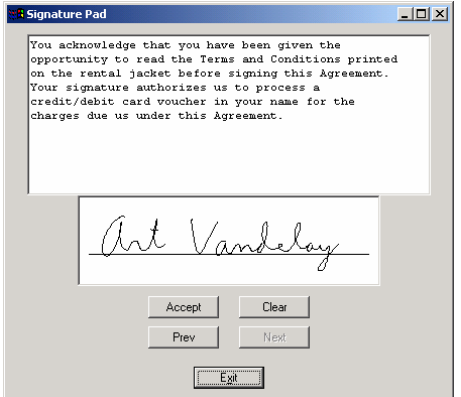

• Additional Equipment such as GPS devices, boxes, and hand trucks can be added to a vehicle rental agreement. Each item is entered into inventory. The individual items have a status for tracking the number that are on-rent or available. Rates are set up in Miscellaneous Charges and are automatically applied when the equipment is assigned to a contract. Inquiries and reports show what equipment is available, utilization, and transaction history.

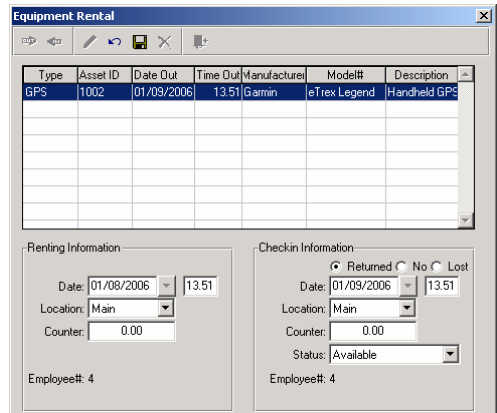

# Budget Data Bridge

- The bridge essentially allows a real-time access to the Wizard system, yielding significant benefits:
	- Budget licensees are able to look up corporate rates and customer profiles when making a reservation or opening a rental agreement.
	- One way vehicles can be tracked to other locations participating in the Data Bridge (licensee locations using Bluebird or Orion software or corporate locations using Wizard).
	- Rental agreements are transmitted to the Wizard information system and data warehouse. From there, numerous processes are performed on behalf of the licensee to improve the communication among all locations – licensees as well as corporate – with respect to vehicle movement, repeat customers, and corporate accounts.

# National Billing Bridge

- The following are the primary benefits to the Licensee once the Billing Bridge is implemented at their operation.
	- **IMPROVED CAST FLOWE, When a rental that has Central Billing as the method of payment is closed,** the rental will be sent via the Billing Bridge within 24 hours and will be uploaded into Odyssey automatically. At that time, a credit will be posted to the account of the Licensee.
	- **IMPROVED BILLING TO COLL ACCOUNTED ACCOUNTS:** the Corporate Account will be billed through Odyssey within 24 hours of the closing of the rental.
	- **IMPROVED 1.5 Improved tracking of Corporate Account activity.**
	- Customers participating in Frequent Flyer Programs such as Air Miles or Aeroplan will receive their rewards within 24 hours of the closing of the rental.
	- Licensee does not have to complete the Central Billing recap sheet and submit copies of Central Bill rentals to head office.

# Password Security Enhancements

Policies can be set to make the RentWorks passwords more secure:

- Set a minimum password length.
- Keep a password history where the user is not allowed to reuse passwords.
- Set a number of days before the password expires.
- Set a maximum number of login retries, then lock the account for a certain time period.
- Require the password to contain upper-case letters, lower-case letters, numbers, or special characters.
- Prevent the password from matching the username.

### Counter Operations Enhancements

- Taxes and fees can be exempted from contracts by zip code. This is useful for exempting local residents from stadium/airport access fees.
- When a renter is added to a contract, the counter agent is alerted to other contracts currently open for that renter.
- A new privilege has been added to allow agents to modify closed contracts. It works independently of field security. If an agent does not have this privilege the contract fields will be disabled.
- A new privilege has been added for credit card masking. If the agent does not have the privilege to unmask credit card numbers, then the number is displayed with X's over it. There are new settings that define which digits are displayed and which are masked.
- Additional drivers can be linked to renters so they can be applied automatically for future rentals. This is useful for renters with spouses that want to be listed as additional drivers.
- A new button on the Customer screen displays the renter's rental history. Information shown | 1821 | includes time charges, discounts and total charges.
- Insurance Replacement concurrent billing adds the ability to charge each bill-to company their share starting from the beginning of the rental.
- Some new payment rules have been added:
	- All deposits/payments are applied to the renting location.
	- Non-cash deposits/payments are applied to the renting location.
- Tours can be set to charge the number of authorized days, even if rental is for a shorter time period.
- Additional audit log entries are created whenever a contract is viewed, rates changed and revenue splits altered.
- When searching for reservations in the reservation browser, you are no longer required to enter a value in the last name field before doing a search.
- Credit card inquiries can now be performed using just the last four digits of their credit card number.

### Report Enhancements

- Commissions Report: Sources and referrals have been added to the list of printable columns. When running the report by reserving employee, a new checkbox allows you to include open contracts.
- Rate Exceptions Report: All rate lines are now shown, and a new option has been added to show contracts with or without reservations.
- Extensions Report: This report can now be sorted by bill-to insurance company.
- Daily Location Summary Report: A new option allows this report to be run by charged or actual days.
- Location Performance Report:
	- Printing options now include a summary page with just utilization, closed contract info and revenue totals.
	- A class summary option prints the month-to-date totals by vehicle class.
	- **The day of the week is now shown next to each date.**
- Payments Report: The payment records can now be grouped by RA number.
- Booked Reservation Report: This new report will list newly-entered reservation by source of business. It will show reservation details such as booking info, estimated revenue, and source/referral info.
- Overlapping transaction reporting New option in the Fleet Transaction report, provides the ability to see when the same car was placed on separate contracts for the same time period.

#### Dealership Rentals

- A Loaner Agreements screen allows easy entry of loaner agreements. A strippeddown version of the Counter screens, only the basic fields required for a loaner agreement are included. Once created, the loaner agreements are then processed through the Counter.
- A new button on the Sales screen allows the agent to split the billing between a dealership and the renter. A window provides a list of dealerships and the number of days that are to be billed to the dealership. On the Charges screen the dealership and renter charges are listed in separate sections.

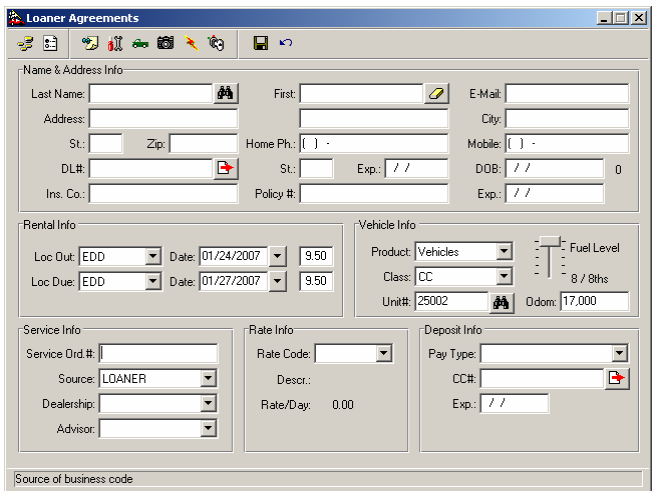

• Taxes and fees can be applied to contracts based on their rental type. This is useful for dealerships where the taxes can be exempted from dealership rentals.

## Printing Enhancements

- Customized messages can be printed on contracts. The user is presented with a list of pre-entered messages that can be chosen to print on a contract.
- You can select a print option to e-mail rental agreements as a Portable Document File (PDF). You will be prompted for an e-mail address, and the laser-based contract will be saved as a PDF file which is then e-mailed to the specified address.

### Erez2 Enhancements

- Diagnostic logging has been enhanced. Different logging levels can be selected to show the progression of reservations through the e-rez2 procedures. This is useful for tracking down problems with rates, charges, confirmation e-mails, etc.
- Multiple e-rez2 web sites can be created, each running off the same database. An ID is assigned to each set of web pages which links them to a unique control record. Each page set can be customized independently of each other.

### Other Enhancements

- Transaction numbers can be set up for invoices. These override the standard invoice numbering which consists of the RA# plus "-1", "-2", etc.
- Multiple rates can be assigned to a local company. The agent can choose the appropriate rate from the list if more than one is applicable.
- The Local Company browser now has the A/R customer number and phone number as search criteria.
- The Source/Referral browser now has the referral code and agent ID as search criteria.
- The Status Modify dialog box now allows editing of the vehicle's fuel level.
- When setting up rates, the user is warned if there is no associated rate and the rule settings might cause the rate to be disqualified.